## Ekvivalente stier (Equivalence of Path, EOP) i stORM

Dette
er
ikke
rett
fram,
derfor
denne
beskrivelsen.
Vi
tar
utgangspunkt
i
følgende modell
for
kinoer
og
kinoforestillinger:

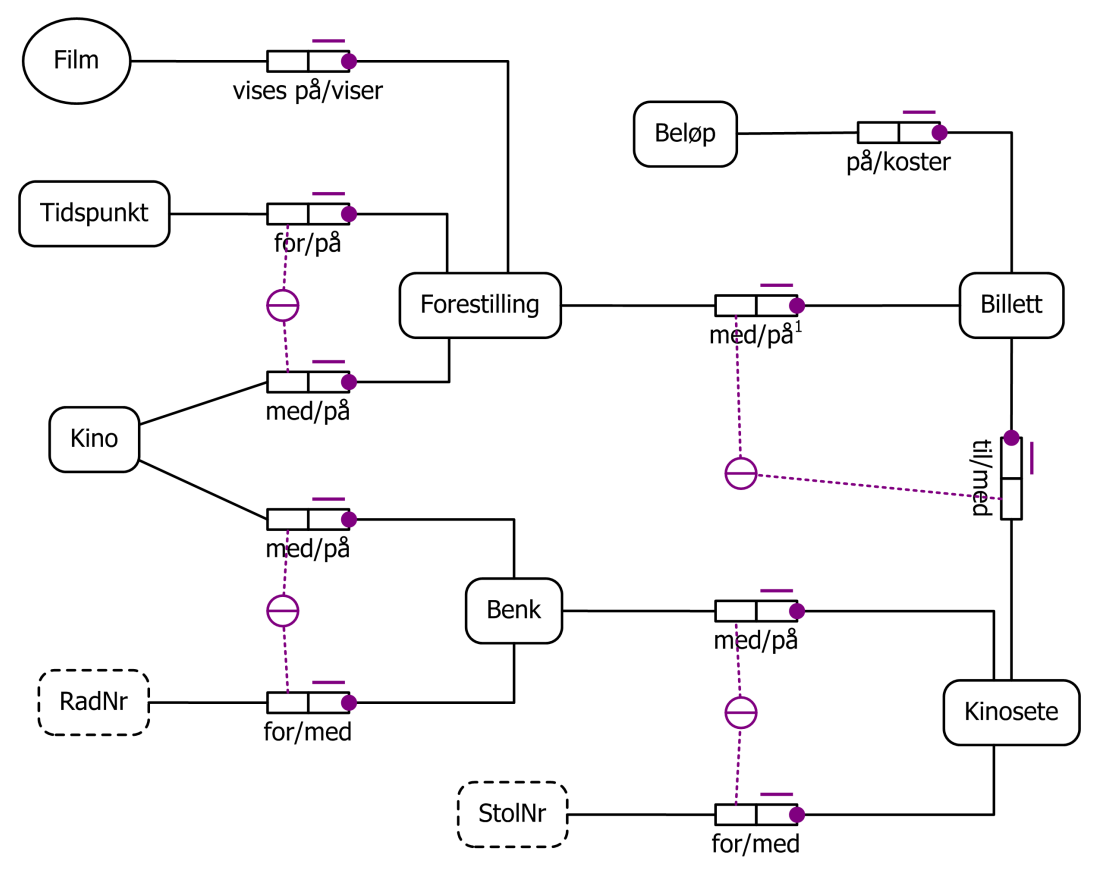

<sup>1</sup>en Billett på en Forestilling på en bestemt Kino er til et Kinosete på en Benk på den samme Kinoen

Bilde 1 - ORM2-modell

I bildet under ser du modellen og litt av skjermbildet. Merk spesielt de to røde pilene,
 som
 peker
 ut
 verktøy
 som
 skal
 brukes
 i
 prosessen
 å
 definere
 en
 EOP, samt
den
blå
pila
som
viser
statusfeltet
og
et
verktøy.

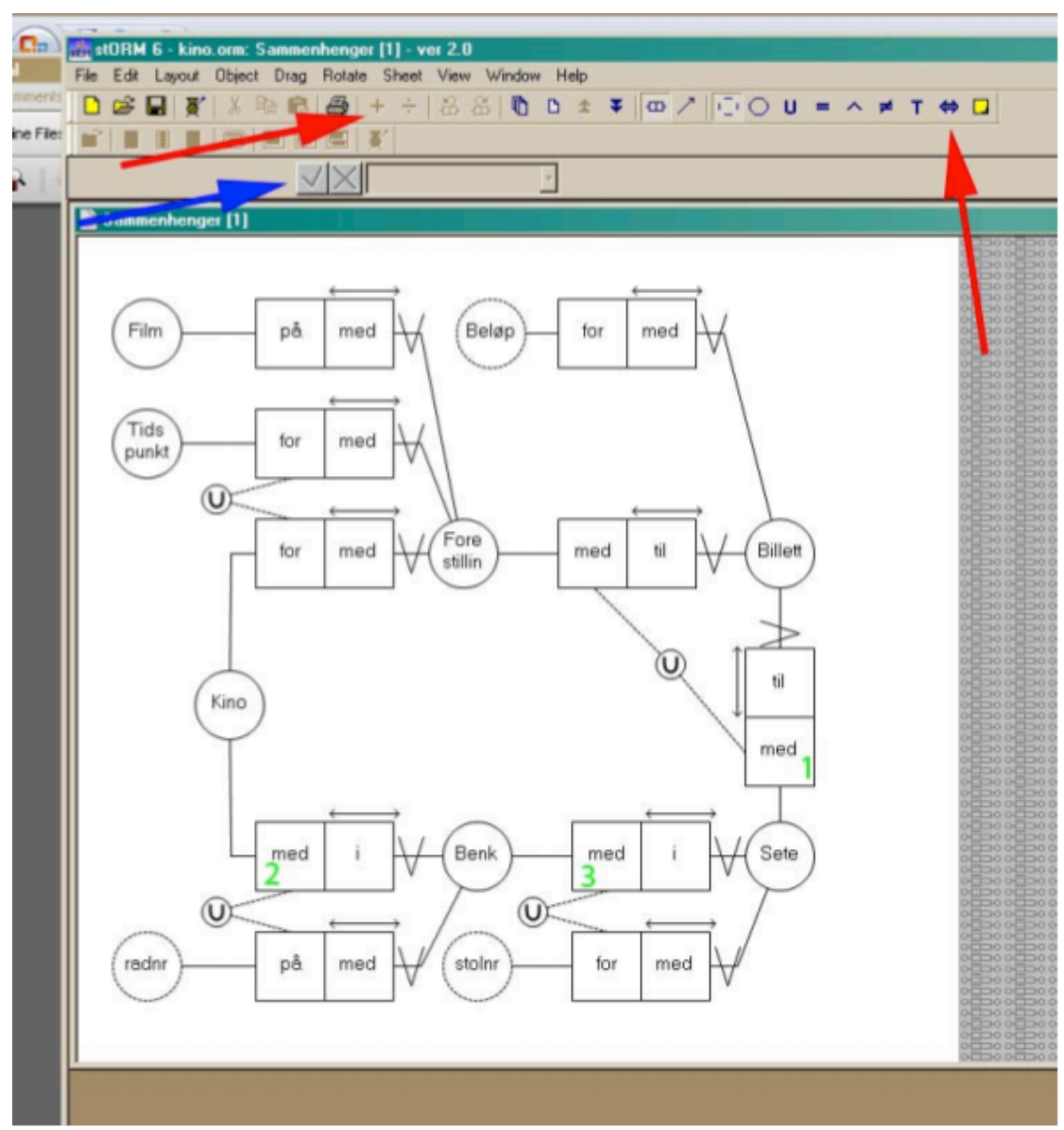

**Bilde
2 Modellen
og
skjermbildet**

Vi ser av modellen at referansen til Kino (kinonavn, definert ved perfekt bro på annet ark) inngår i referansen til både Benk og Forestilling. Videre inngår referansen til Benk i referansen til Sete, og til slutt fremkommer Billett som en begrepsdannelse over Sete og Forestilling. Det betyr at referansen til Kino blir

gruppert inn to ganger til Billett. I og med at det er et stort poeng at disse to feltene har samme verdi i hver enkelt post i tabellen, må vi sikre denne likheten. De
to
begrepene
Tidspunkt
og
Film
er
også
definert
ved
perfekte
broer
(som
hhv. ÅÅÅÅMMDDHHMM og filmnavn) på et annet ark, og etter å kjørt hele produksjonslinja
gjennom
grupperer
og
SQL‐generator,
ser
tabellen
Billett
slik
ut (automatikken
bytter
ut
Å
med
Aa):

```
CREATE TABLE Billett ( 
 AaAaAaAaMMDDHHMM_med VARCHAR(20) NOT NULL, 
Kinonavn med vARCHAR(20) NOT NULL,
stolnr_med VARCHAR(20) NOT NULL,
Kinonavn med B VARCHAR(20) NOT NULL,
radnr med vARCHAR(20) NOT NULL,
 Beloep for V{\text{ARCHAR}}(20) NOT NULL
); 
... 
ALTER TABLE Billett ADD PRIMARY KEY 
(AaAaAaAaMMDDHHMM_med,Kinonavn_med,stolnr_med,Kinonavn_med B,radnr_med);
```
Vi ser her de to forekomstene av Kinonavn i primærnøkkelen til Billett: Kinonavn med og Kinonavn med B. Det er disse to forekomstene som må være like i hver enkelt post i tabellen. Er de ikke det, så har du ikke gyldig billett til den filmen du ønsker å se: forestillingen går på Saga, men setet befinner seg på Colosseum.
Upraktisk!

Vi må definere disse to stiene som ekvivalente. Før vi beskriver fremgangsmåten repeterer vi kjapt at grupperende rolle er den rollen som står under entydighetspila, refererende rolle er den som ikke står under entydighetspil. Fremgangsmåten er som følger, og det er her viktig at du gjør eksakt det som står
beskrevet,
ikke
mer
og
ikke
mindre:

1. Identifiser de to stiene. Start i Billett og klikk på den refererende rollen i en av
 stiene
 (i
bilde
2
markert
med
et
grønt
1‐tall),
 vi
 starter
 f.eks.
med
den nederste. Klikk på den grønne +'en ved den røde pila i bilde 2. Du får da opp
et
dialogvindu:

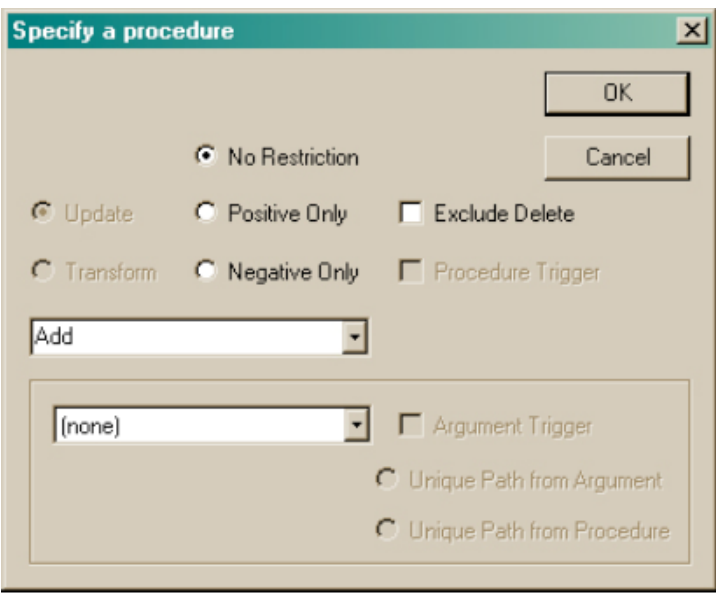

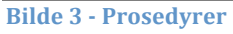

- 2.Velg
Projection
fra
den
nedtrekssmenyen
der
det
nå
står
Add.
Klikk
OK.
- 3.Uten
å
klikke
noe
annet
sted
går
du
til
den
andre
enden
av
stien
(Kino)
og klikker på den refererende rollen (i vårt tilfelle "med", markert med grønt 2-tall). Merk deg at nå kommer det opp en parameterliste i det feltet som er markert
med
blå
pil
i
bilde
2

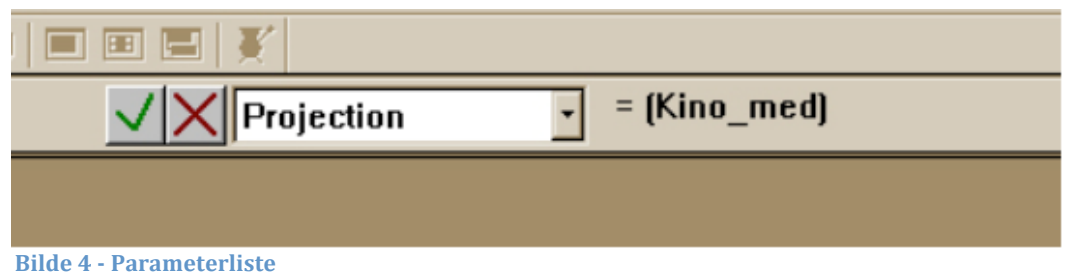

og
 det
 kommer
 opp
 en
 "P"
 ved
 den
 rollen
 der
 du
 definerte
 en
 projeksjon:

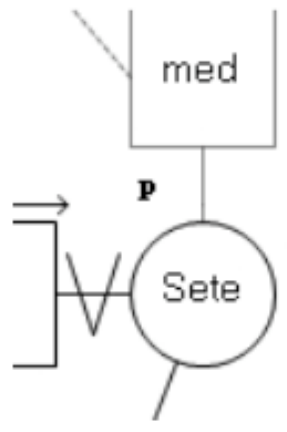

**Bilde
5 Projeksjon**

4. Fortsatt
uten
å
klikke
noe
sted
går
du
ett
hopp
i
retning
av
Billett
og
klikker på refererende rolle (den heter også "med", markert med et grønt 3-tall). Vi merker
oss
at
Parameterlista
da
blir
utvidet
med
ett
nytt
attributt:

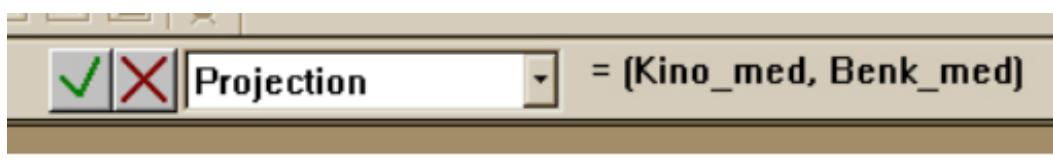

**Bilde
6 Lengre
parameterliste**

- 5.Klikk
 så
 på
 den
 grønne
 haken
 til
 venstre
 for
 parameterlista.
 Du
 har
 nå definert
en
sti.
- 6.Gjør
akkurat
det
samme
langs
den
andre
stien.
På
samme
måte
som
i
den første stien vil du få en "P" ved den rollen du definerer en projeksjon for.
- 7.Velg
 ekvivalens‐verktøyet
 fra
 verktøylinja
 (rød
 pil
 i
 bilde
 2)
 og
 sett
 inn beskrankningen
på
et
passende
sted
i
modellen.
- 8. Trekk ut bena til de to rollene som nå er markert med en P, og du er ferdig. Den
viktigste
biten
av
modellen
ser
nå
slik
ut:

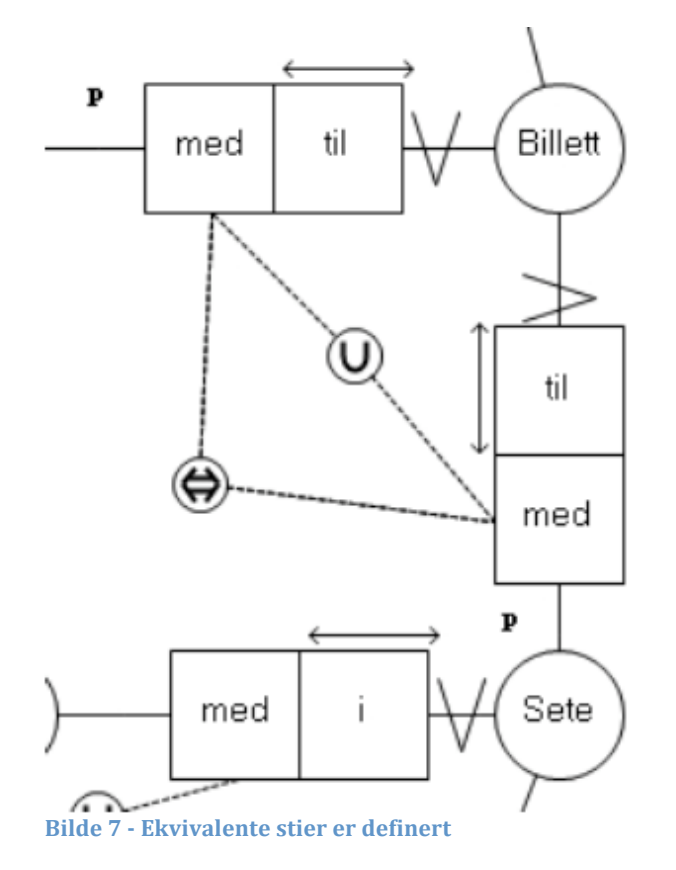

Når du nå kjører automatisk gruppering og SQL-generering, vil du se at definisjonen
 for
 tabellen
 Billett
 kun
 inneholder
 én
 forekomst
 av
 attributtet Kinonavn:

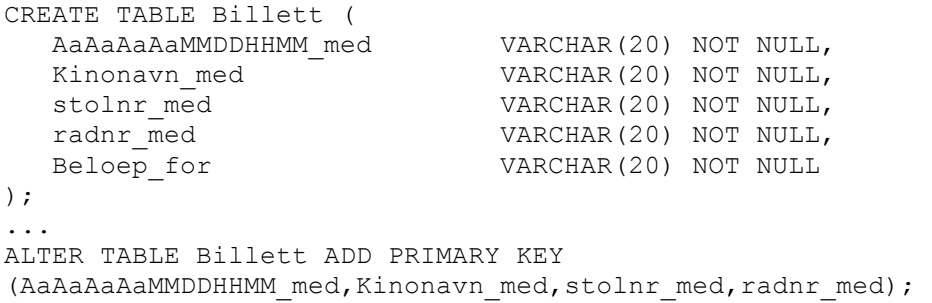

Du
vil
nå
aldri
få
problemer
med
at
forestillingen
går
på
Saga,
mens
kinosetet
er på
Colosseum.

Så vil muligens noen stille spørsmålet "men hvorfor alt dette, kan vi ikke bare slette og endre det som skal gjøres i SQL-fila?". Mulig det, hvis du vet akkurat hva du skal gjøre. Og da sitter du med en SQL-fil som ikke stemmer overens med dokumentasjonen
(datamodellen
din).
Opp
med
handa
den
som
synes
det
høres ut
som
en
god
idé.

**NB!** *I
vår
versjon
av
stORM
virker
oppskriften
over bare
hvis
EOPen
kan
håndheves* ved å gjøre endringer i én tabell (tabellen til begrepet der de to stiene starter; i *eksempelet
over
er
dette
Billett).
Andre
EOPer
støttes
ikke.*

I bildet under vises et annet eksempel (der stORM ikke støtter håndheving av EOPer): Det inneholder en bit av en modell for administrasjon av supermarkeder.
Her
er
det
følgende
EOPer:

- 1. Segment\_tilhører→Hylle\_tilhører→Reol\_tilhører→Avdeling
og Segment\_med→Vare\_tilhører→Avdeling: Et segment av en hylle i en reol inneholder én type varer. Alle varer av samme
type
tilhører
én
avdeling.
Dette
skal
være
samme
avdeling
som
	- den
	som
	administrerer
	reolen
	der
	hyllesegmentet
	befinner
	seg.
- 2.
Innkjøp\_gjort\_av\_1→Ansatt\_jobber\_i→Avdeling
og Innkjøp\_gjort\_av\_2→Ansatt\_jobber\_i→Avdeling: De to ansatte som sammen må undertegne innkjøpet av en vare, må tilhøre
samme
avdeling.
- 3. Innkjøp av→Vare tilhører→Avdeling og Innkjøp\_gjort\_av\_2→Ansatt\_jobber\_i→Avdeling: Innkjøp av en vare til en avdeling må gjøres av ansatte i avdelingen.

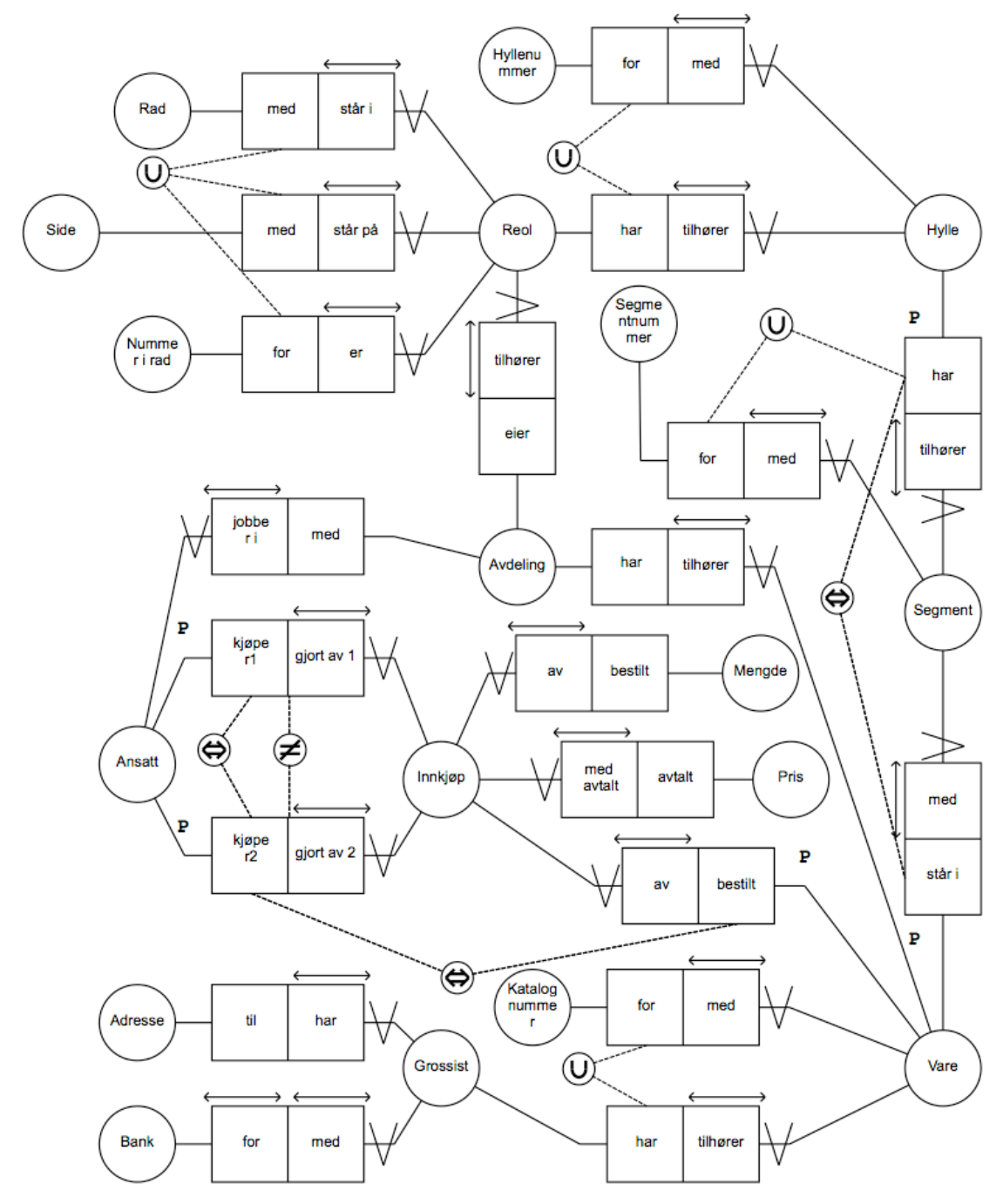

**Bilde
8 Administrasjon
av
supermarkeder**

Disse EOPene vil involvere to eller flere tabeller. F.eks. innebærer den første EOPen at hvis vi tar en join mellom tabellene Segment, Hylle, Reol og Vare (tabellene
 er
 gjengitt
 under,
 fremmednøklene
 indikerer
 hvilke
 attributter
 som det skal joines på), så skal vi for hvert tuppel i resultattabellen ha at Avdeling# eier (fra Reol) og Avdeling# har (fra Vare) alltid har samme verdi. Selv om stORM godtar at vi definerer projeksjoner og ekvivalenser mellom projeksjonene
i
designfasen,
kommer
den
med
 feilmeldinger
knyttet
 til
EOPene om
vi
forsøker
å
gruppere
diagrammet.

```
CREATE TABLE Segment (
 Segment# for VARCHAR(20) NOT NULL,
  Rad# har VARCHAR(20) NOT NULL,
  Side# har VARCHAR(20) NOT NULL,
Nr_i_rad_har VARCHAR(20) NOT NULL,
 Hylle#_har VARCHAR(20) NOT NULL,
Katalog# staar i VARCHAR(20) NOT NULL,
 Grossistnavn_staar_i VARCHAR(20) NOT NULL
);
ALTER TABLE Segment ADD PRIMARY KEY 
   (Segment# for,Rad# har,Side# har,Nr i rad har,Hylle# har);
ALTER TABLE Segment ADD CONSTRAINT Hylle Segment
  FOREIGN KEY (Rad# har,Side# har,Nr_i_rad_har,Hylle#_har)
  REFERENCES Hylle (Rad# har,\overline Side#har,\overline{Nr\_i\_rad\_har},\overline{Hylle#for});ALTER TABLE Segment ADD CONSTRAINT Vare_Segment
  FOREIGN KEY (Katalog# staar i, Grossistnavn staar i)
  REFERENCES Vare (Katalog# for, Grossistnavn har);
CREATE TABLE Hylle (
  Rad# har VARCHAR(20) NOT NULL,
  Side# har VARCHAR(20) NOT NULL,
  Nr_i_rad_har VARCHAR(20) NOT NULL,<br>
Hylle#_for VARCHAR(20) NOT NULL
                           VARCHAR(20) NOT NULL
);
ALTER TABLE Hylle ADD PRIMARY KEY 
   (Rad# har,Side# har,Nr i rad har, Hylle# for);
ALTER TABLE Hylle ADD CONSTRAINT Reol_Hylle
  FOREIGN KEY (Rad# har, Side# har, Nr<sup>1</sup> rad har)
  REFERENCES Reol (Rad# med, Side# med, Nr i rad for);
CREATE TABLE Reol (
  Rad# med VARCHAR(20) NOT NULL,
  Side# med VARCHAR(20) NOT NULL,
  Nr_i_rad_for    VARCHAR(20) NOT NULL,
  Avdeling# eier VARCHAR(20) NOT NULL
);
ALTER TABLE Reol ADD PRIMARY KEY (Rad# med, Side# med,Nr i rad for);
ALTER TABLE Reol ADD CONSTRAINT Avdeling_Reol
  FOREIGN KEY (Avdeling# eier) REFERENCES Avdeling (Avdeling# paa);
CREATE TABLE Vare (
  Katalog# for VARCHAR(20) NOT NULL,
  Grossistnavn har VARCHAR(20) NOT NULL,
  Avdeling# har VARCHAR(20) NOT NULL
);
ALTER TABLE Vare ADD PRIMARY KEY (Katalog# for, Grossistnavn har);
```